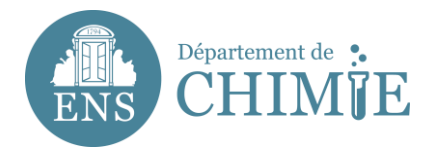

# **Configuration for Horde (Web Mail)**

### **<https://webmail-horde.chimie.ens.fr/login.php>**

**After login in Horde with your identifyer (pnom) and the password you chose with the administration or the computer services,**

#### **1. Go to** *Preferences*

1.1 Go to *Global preferences*

1.2 Go to *Personal information (Change your personal information)*

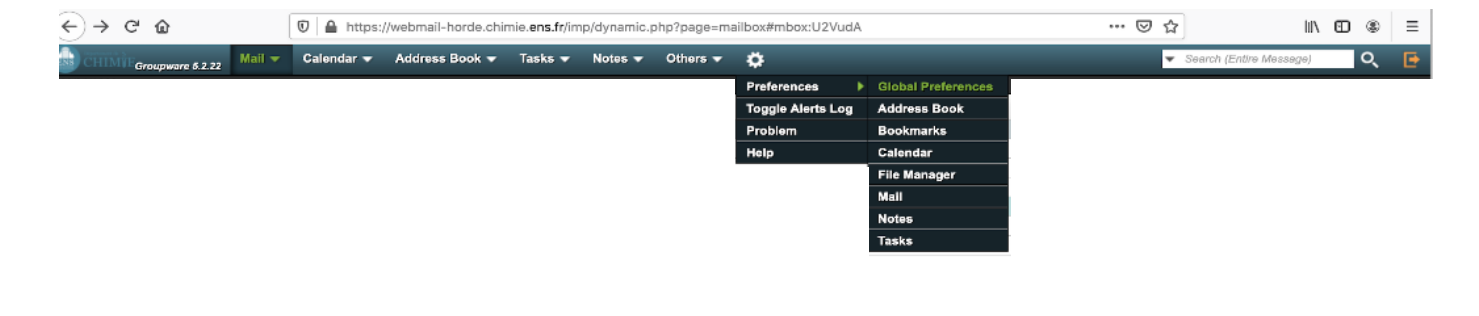

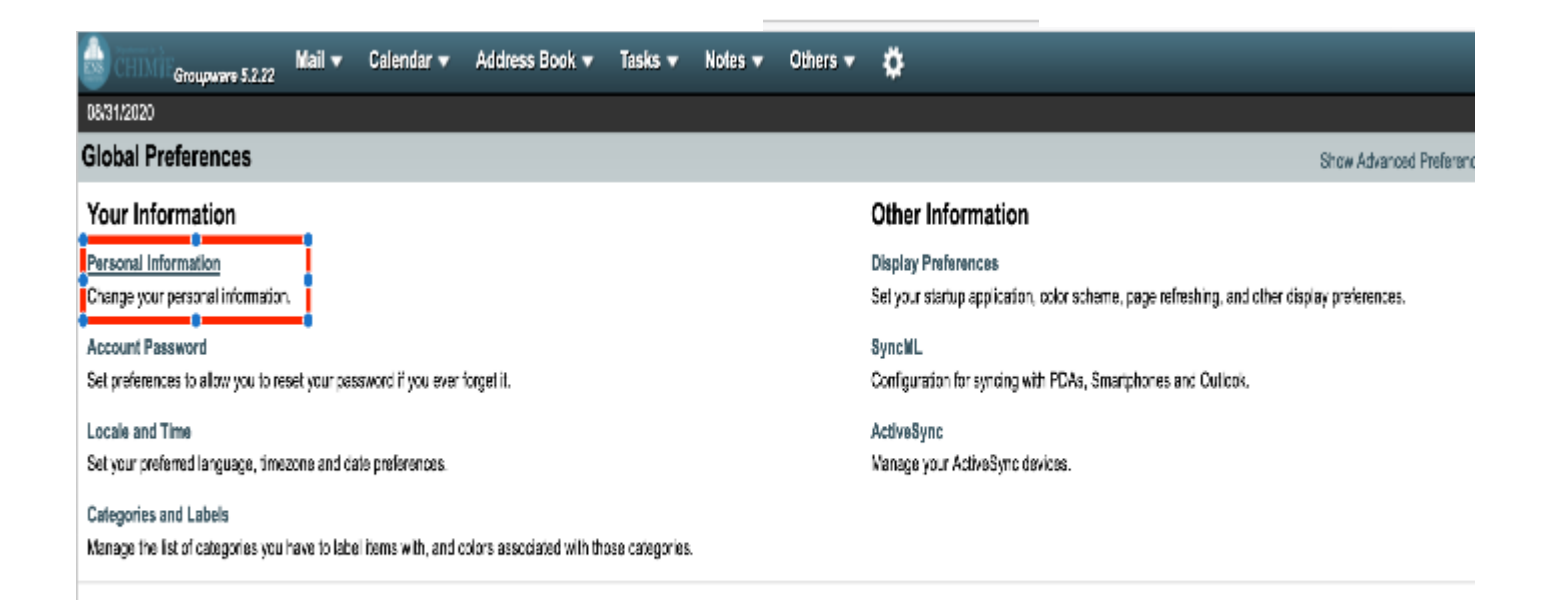

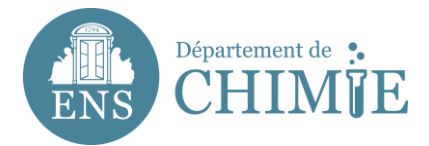

## **2. Complete your personal information as followed:**

- 3.1 Identity's name: *name.lastname*
- 3.2 Your Full Name: *Name Lastname*
- 3.3 The default e-mail address to use with this identity: *[name.lastname@ens.psl.eu](mailto:name.lastname@ens.psl.eu)*

#### 3.4. Default location : *Paris*

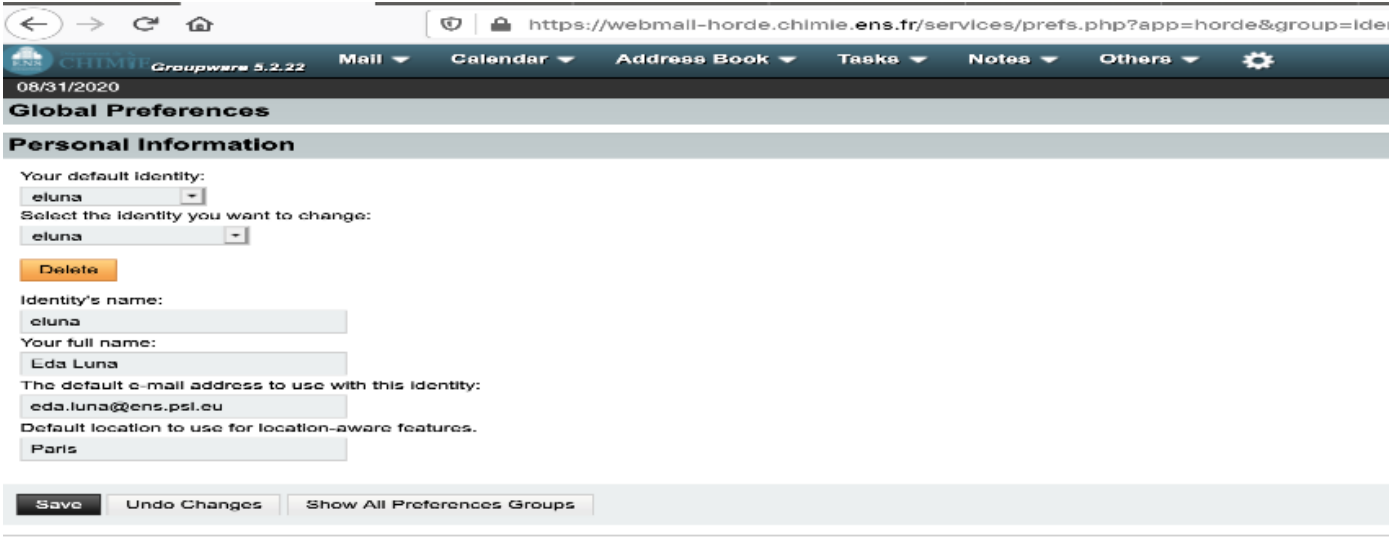

**3. Click** *Save*

**End of the tutorial.**